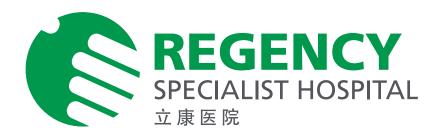

## **HOW TO MAKE YOUR PAYMENT**

Paying Regency Specialist Hospital with Flywire is safe, fast and convenient. Follow the simple steps below to make your payment.

## 1. GET STARTED

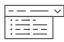

Go to *regencyspecialist.flywire.com*, then enter your country of origin and amount to pay in Malaysia Ringgits.

## 2. SELECT PAYMENT METHOD

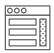

Review the payment options provided, and select your preferred method. Options may include domestic bank transfer, debit/credit card in your home currency, electronic payment, or other local options.

## 3. ENTER YOUR DETAILS

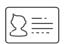

Enter some basic information to initiate your payment. We will include this information with your payment for easy identification by the hospital.

#### 4. MAKE YOUR PAYMENT

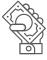

Follow the instructions provided to make your payment via your selected method. **BANK TRANSFERS:** Send your funds locally from any bank in your home country. No international transfer fee.

**DEBIT/CREDIT CARD:** Enter your card details online to complete your payment in your home currency.

# **5. TRACK AND CONFIRM**

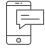

Receive email and SMS updates each step of the way, including a confirmation when your payment has been delivered to the hospital. You can also track your payment online 24/7.

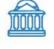

-----

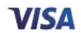

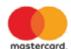

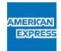

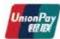

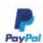

Domestic Bank Transfer

Debit/Credit Card

**GET STARTED WITH YOUR PAYMENT TODAY** 

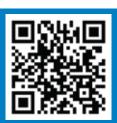

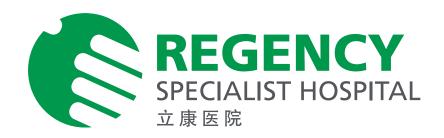

## **HOW INTERNATIONAL PATIENTS BENEFIT**

Trusted by thousands of patients around the globe, Flywire is the safest, most convenient way to make payments to healthcare providers worldwide.

Flywire improves the patient experience by making the payment process safe, simple, and transparent.

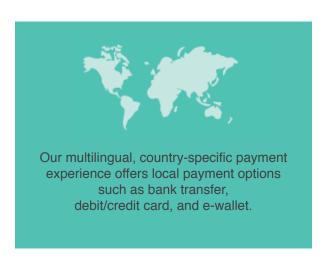

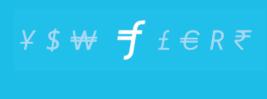

We protect payers from hidden costs by offering local currency payment methods and reducing intermediary bank fees worldwide.

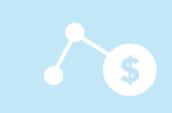

Patients can choose to receive notifications at each stage of the process and track payments 24/7 via email, SMS, or an online portal.

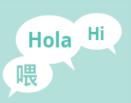

Our around-the-clock multilingual support (via phone, email and live chat) is available to answer questions.

#### **Questions?**

For financial counselling, kindly contact Regency Specialist Hospital's Business Office at +60

Website: flywire.com/support Email: support@flywire.com

Y\$₩£€R₹Y\$₩£**f**